## **Online Video**

The video training has four regular modules and one bonus: Alleviating Anxiety, Compelling Content, Dynamic Delivery, and Avoiding PowerPoint Poisoning, plus the bonus, "Facts Say, Feelings Sway." Total viewing time is less than 2 hours.

To stream the videos:

- 1. On the Speaker Online Training Sign Up Page, fill out your email address and click "**Sign Up**." (This is so you can receive the handouts.)
- 2. After you enter your email address, you will be taken to the Video page, which is hosted on the Vimeo website. Click the teal button that says **Buy All \$195**. (You will not be required to pay).

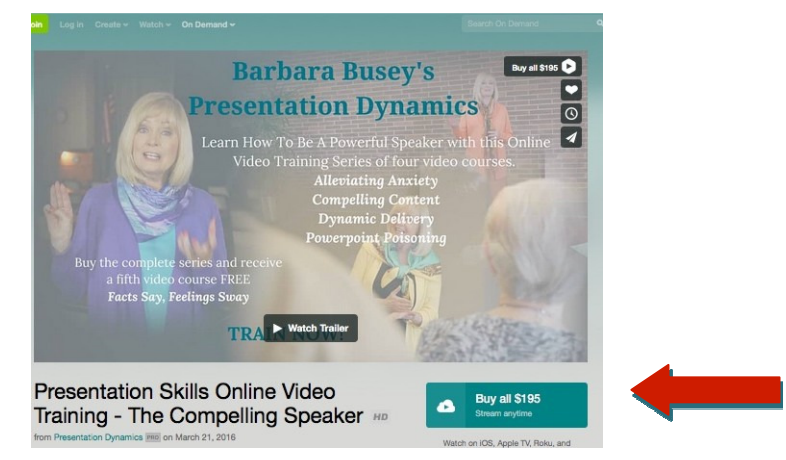

- 3. A window will pop up asking you to log in to Vimeo or create an account. If you have an account already, then **log in** on that page. If not, click "**Create Account**." Enter your name and email to create an account. Click "**Join with email**." By doing this, you set up an account in Vimeo that enables you to watch the videos. You will not receive any emails or spam from Vimeo.
- 4. Next the payment page will come up. Skip the payment area and near the bottom **enter the Promo Code**: **"PDCS72"**
- 5. Hit **Apply**. On the next page, it shows your payment is confirmed. Click **Continue**.
- 6. The final box has a button to click that says "**Watch Now**." It will take you to the video page. The first video that comes up is Alleviating Anxiety, however, there is a list of all of them below that screen that you can choose from. You may now stream the videos.
- 7. To return to these videos later, go back to the sign up page, www.PresentationDynamics.net/workshops, enter your email and you'll receive the link to go back to the video page.
- 8. If you have any problems with accessing or viewing these videos, please go to https://vimeo.com/help. Scroll down the page for options on how to get help (and just for fun, hover your cursor over the photos of the support team!).